## ДОДАТОК А

## Програмний код

Лістинг А.1 – Реалізація візуального зчитування по губам на основі салієнтних ознак

from keras.models import Sequential # To initialise the nn as a sequence of layers

from keras.layers import Convolution2D # To make the convolution layer for 2D images

from keras.layers import MaxPooling2D # from keras.layers import GlobalAveragePooling2D from keras.layers import Flatten from keras.layers import Dense from keras.layers import Dropout from keras.callbacks import CSVLogger from keras.optimizers import RMSprop from keras.layers import BatchNormalization from keras.optimizers import Adam from keras.models import load model from keras.callbacks import ModelCheckpoint model = load model('1  $rmsprop$  new.h5') model.compile(optimizer = 'rmsprop', loss = 'categorical\_crossentropy', metrics = ['accuracy']) model.summary()  $W = model.get\_weights()$ import numpy as np  $W = np.array(W)$ W.shape W[0].shape  $\text{lay} = [ ]$ for l in model.layers: lay.append(l.name) print(l.weights)

 $i = \emptyset$ 

Продовження лістингу А.1 – Реалізація візуального зчитування по губам на основі салієнтних ознак

```
for w in W:
    print(i, '-->{}'.format(w.shape))i + = 1import matplotlib.pyplot as plt
%matplotlib inline
import cv2
img = cv2.timead('F01 phrase802 01.jpg',0)plt.imshow(img)
from keras.models import Model
import math
def plot_conv_weights(weights, input_channel=0):
     # Get the lowest and highest values for the weights.
     # This is used to correct the colour intensity across
     # the images so they can be compared with each other.
    w min = np.min(weights)w_max = np.max(weights) # Number of filters used in the conv. layer.
    num filters = weights.shape[3] # Number of grids to plot.
     # Rounded-up, square-root of the number of filters.
    num grids = math.ceil(math.sqrt(num filters))
     # Create figure with a grid of sub-plots.
     fig, axes = plt.subplots(num_grids, num_grids)
     # Plot all the filter-weights.
     for i, ax in enumerate(axes.flat):
         # Only plot the valid filter-weights.
        if i<num filters:
```
Продовження лістингу А.1 – Реалізація візуального зчитування по губам на основі салієнтних ознак

```
# Get the weights for the i'th filter of the input channel.
            # See new conv layer() for details on the format
             # of this 4-dim tensor.
            img = weights[:, :, input channel, i] # Plot image.
            ax.imshow(img, vmin=w min, vmax=w max,
                       interpolation='nearest', cmap='seismic')
         # Remove ticks from the plot.
         ax.set_xticks([])
         ax.set_yticks([])
     # Ensure the plot is shown correctly with multiple plots
     # in a single Notebook cell.
     plt.show()
weights_convo1 = layers[0].get_weights()[0]
weights convo1.shape
plot_conv_weights(weights=weights_convo1, input_channel=0)
weights convo2 = layers[1].get weights()[0]
weights convo2.shape
plot conv weights(weights=weights convo2, input channel=0)
def plot_conv_output(values):
     # Number of filters used in the conv. layer.
    num filters = values.shape[3]
     # Number of grids to plot.
     # Rounded-up, square-root of the number of filters.
    num grids = math.ceil(math.sqrt(num filters))
```
# Create figure with a grid of sub-plots.

Продовження лістингу А.1 – Реалізація візуального зчитування по губам на основі салієнтних ознак

```
 fig, axes = plt.subplots(num_grids, num_grids, figsize = 
(20,20))
```

```
 # Plot the output images of all the filters.
          for i, ax in enumerate(axes.flat):
              # Only plot the images for valid filters.
             if i<num filters:
                  # Get the output image of using the i'th filter.
                 img = values[0, :, :, i] # Plot image.
                 ax.imshow(img, interpolation='nearest',
cmap='binary')
              # Remove ticks from the plot.
             ax.set xticks([])
              ax.set_yticks([])
          # Ensure the plot is shown correctly with multiple plots
          # in a single Notebook cell.
          plt.show()
     from keras import backend as K
     img = np.reshape(img,(1,224,224,1))
     img.shape
     output conv1 = K. function(inputs= model.inputs,
                                outputs=[layers[0].output])
     layer\_output1 = output\_conv1([0+img])layer_output1[0].shape
     plot_conv_output(layer_output1[0])
     output conv2 = K.function(inputs=model.inputs,
                                outputs=[layers[1].output])
     layer output2 = output conv2([img])
```
Продовження лістингу А.1 – Реалізація візуального зчитування по губам на основі салієнтних ознак

```
plot_conv_output(layer_output2[0])
output_conv3 = K.function(inputs=model.inputs,
                           outputs=[layers[2].output])
layer output3 = output conv3([img])plot_conv_output(layer_output3[0])
output_conv4 = K.function(inputs=model.inputs,
                           outputs=[layers[3].output])
layer\_output4 = output\_conv4([img])plot conv output(layer output4[0])
output_conv5 = K.function(inputs=model.inputs,
                           outputs=[layers[4].output])
layer\_outputs = output\_conv5([img])plot_conv_output(layer_output5[0])
```
## ДОДАТОК Б

## Відомість кваліфікаційної роботи

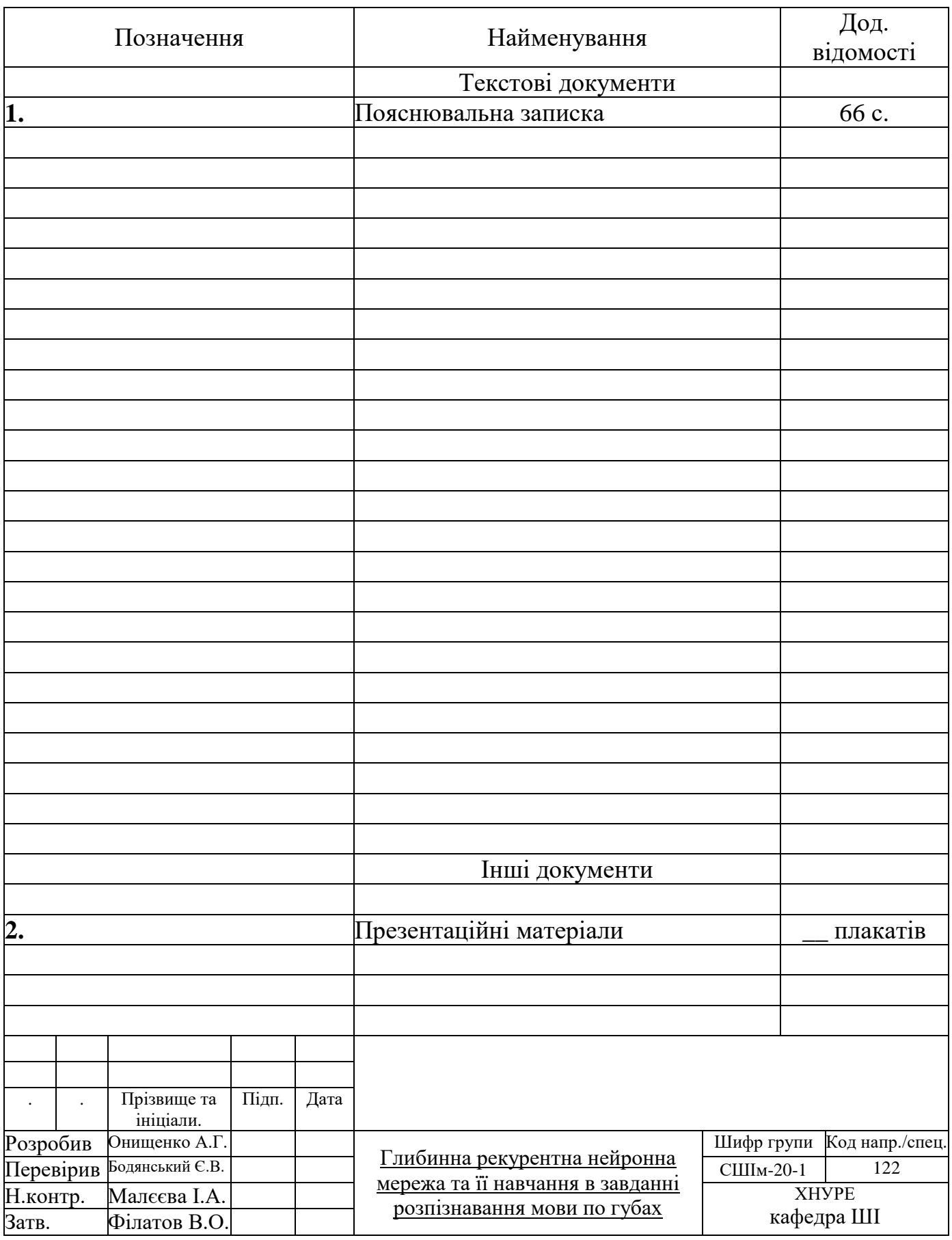